## **КОНТРОЛЬ ТЕКУЩИХ ОТМЕТОК КЛАССА**

- 1. Зайти в СГО.
- 2. Выбрать вкладку **Отчеты/Распечатка классного журнала**
- 3. Определить **Класс /Предметы – ВСЕ**
- 4. **Период:** в календаре определяем дни **четверти/полугодия**
- 5. Поставить **галочки:**

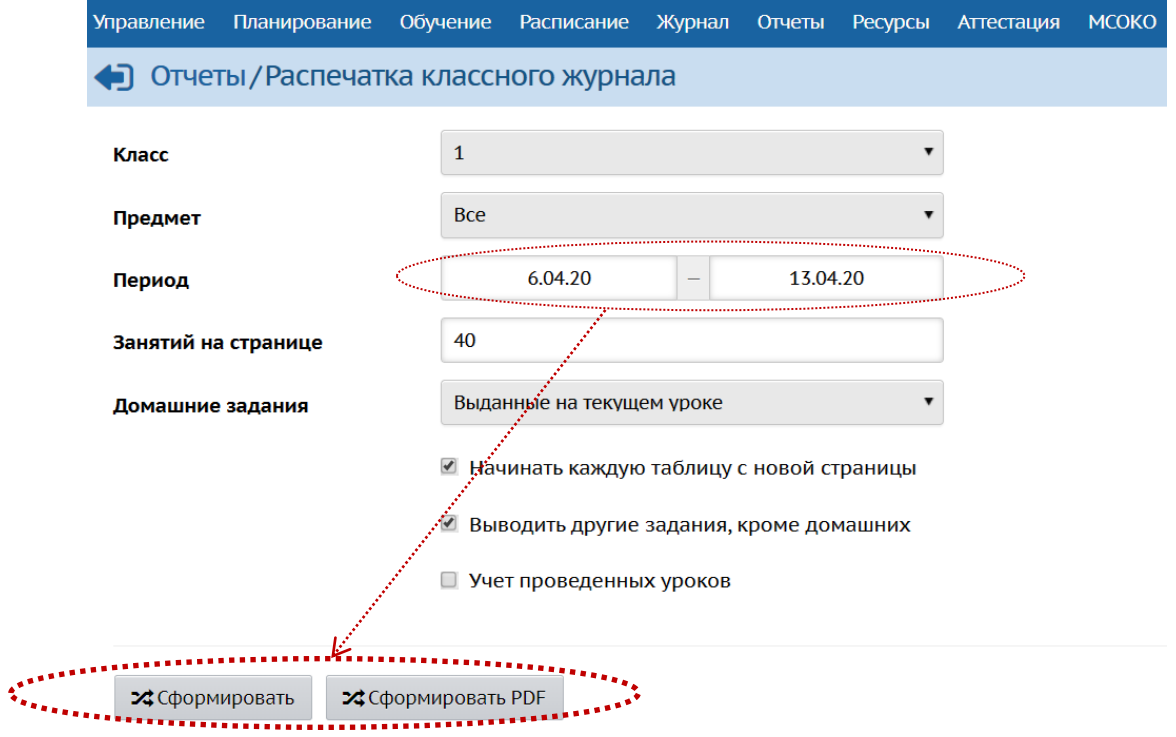

6. Нажмите на кнопку **Сформировать**:

24 Сформировать - с целью КОНТРОЛЯ успеваемости класса. **- ЗА СФОРМИРОВАТЬ PDF** - с целью СОХРАНЕНИЯ классного журнала.

Классный журнал.pdf Журнал в формате .**pdf** Вы найдёте в своей папке **«Загрузки»:**

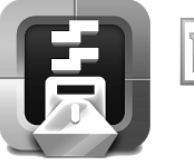

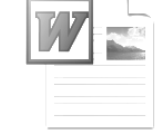

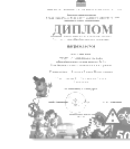

Диплом МАОУ

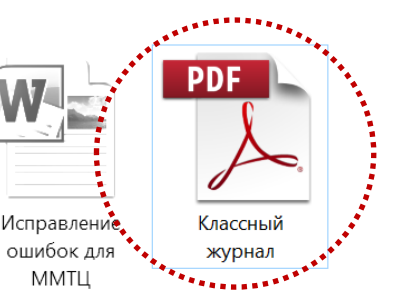

Вход в ЕУ ММТЦ

ВЫЗОВ\_Баганин а\_Семинар+КПК  $C$ ОГЛ $_2$ 019

СОШ страниичка

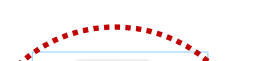